# **Apoyo al aprendizaje de inglés en estudiantes de preescolar mediante el uso de interactivos en dispositivos móviles**

**Elena F. RUIZ-LEDESMA Escuela Superior de Cómputo, Instituto Politécnico Nacional México, Ciudad de México, 07320**

**Lorena CHAVARRÍA-BÁEZ Escuela Superior de Cómputo, Instituto Politécnico Nacional México, Ciudad de México, 07320**

**Rosaura PALMA-OROZCO Escuela Superior de Cómputo, Instituto Politécnico Nacional México, Ciudad de México, 07320**

## **RESUMEN**

En el presente documento se reporta el desarrollo e implementación de un recurso educativo digital que apoya el aprendizaje del idioma inglés para niños de 3 a 5 años de edad. El recurso se denominó Animalorama, el cual se implementó en tabletas, mismas que fueron otorgadas a los Centros de Desarrollo infantil del Instituto Politécnico Nacional. (CENDI-IPN), como parte del proyecto de investigación del cual deriva este artículo (Registro en la Secretaría de Investigación y Posgrado 20150229). El recurso educativo digital se elaboró empleando la metodología ágil señalada por la Ingeniería de Software, compuesta por las fases de análisis, diseño, implementación y pruebas; a través de las cuales se determinaron los requerimientos funcionales, los diferentes diagramas de caso de uso y las herramientas informáticas empleadas para su desarrollo, éstas fueron HTM5, CSS, JavaScript y para el audio, se empleó la herramienta de Microsoft a través del programa TexAloud, dicho software permite la portabilidad de los desarrollos. Se empleó el enfoque de diseño didáctico instruccional, por las aplicaciones interactivas y por la tecnología multitouch que permiten lograr la motivación, el interés, la participación individual y colaborativa de los estudiantes en el proceso de aprendizaje.

**Palabras Claves:** Recurso educativo digital, dispositivos móviles, educación, programación Web.

## **1. INTRODUCCIÓN**

En la actualidad el uso de la tecnología y la interacción con ella proporcionan nuevas formas para estimular la curiosidad y las habilidades de los niños. El software educativo puede tratar diferentes materias como matemáticas, idiomas, geografía, dibujo, etc., de formas muy diversas y ofrecer un entorno sensible a las circunstancias de los alumnos y rico en posibilidades de interacción. [1].

Hoy en día en varios países del mundo existe software educativo desarrollado por universidades tanto públicas como privadas y por empresas privadas de desarrollo de software. Ejemplos de ello son educaguía (España)[2] y su colección de aplicaciones web y móviles , Colombiaaprende (Colombia)[3] con un amplio catálogo de recursos educativos propios y de otras entidades, y otro ejemplo muy interesante es el de LearnEnglish[14] del consulado de Inglaterra con un catálogo muy amplio de recursos.

Ejemplos notorios de cómputo educativo hechos en México y desarrollados por universidades son PUEMAC (Proyecto Universitario de Enseñanza de las Matemáticas Asistida por Computadora)[4], [5] de la UNAM y el EMAT(Enseñanza de las matemáticas con Tecnología)[6], [7] de la SEP y el CINVESTAV pero estos proyectos han sido desarrollados para niveles educativos a partir de la secundaria, no para preescolar, de hecho, en México actualmente no existe una herramienta computacional que permita la enseñanza del inglés dentro del modelo educativo nacional a nivel preescolar. Por lo que la investigación reportada en el presente documento representa una aportación al modelo educativo nacional haciendo uso de las TIC, específicamente en dispositivos con pantallas táctiles. desarrollo

# **2. PROBLEMA DE INVESTIGACIÓN**

En la actualidad son muy escasos los recursos educativos que existen para la enseñanza del inglés en el preescolar, dichos recursos no toman en cuenta la formación académica de la asignatura. La tarea de integrar la enseñanza del inglés dentro de un recurso educativo digital es posible, debido a que hoy en día no se reduce a un simple síntoma más de la globalización si no a una formación académica necesaria e importante para los niños. La implementación de la tecnología en la educación puede verse como una herramienta de apoyo ya que pretende ayudar al estudiante para que tenga más elementos visuales y auditivos que le permitan enriquecer el proceso de enseñanzaaprendizaje.

Debido a que los métodos de educación tradicional actuales para la enseñanza del inglés dentro de los Centro de Desarrollo Infantil (CENDI del IPN) están basados en el uso de pictogramas, dibujos llamativos, colores, letras, texturas y audios, se decidió que esto fuera parte del recursos educativo digital Animalorama, creado para tener una mejor experiencia en el usuario y obtener un mayor entendimiento de la asignatura de inglés, la creación del Animalorama se basó en la teoría

educativa construccionista de Seymour Papert y una vez elaborado se utilizó un dispositivo móvil con superficie táctil para su implementación.

Animalorama es el nombre que se le dio al recurso educativo digital que hace alusión a la temática de los animales dentro de este trabajo terminal. Se determinaron cuáles son los animales a estudiar durante las clases de inglés de los CENDI del IPN

# **3. OBJETIVOS**

Desarrollar un recurso educativo digital que apoye a los temas transversales del Programa de Educación Preescolar Nacional en el idioma inglés para ser usados en tabletas.

- Realizar estudio diagnóstico para determinar los elementos tecnológicos, como pedagógicos para la creación de los recursos educativos digitales.

- Emplear la Ingeniería de Software para la construcción del recurso educativo Animalorama.

- Evaluar la usabilidad del recurso educativo digital Animalorama.

# **4. MARCO TEÓRICO**

# **Definición de recurso educativo digital**

Pere Marquès [1] señala que un recurso educativo es cualquier material que, en un contexto educativo determinado, sea utilizado con una finalidad didáctica o para facilitar el desarrollo de las actividades formativas.

Para poder facilitar el proceso de aprendizaje se define lo que es el medio didáctico como cualquier material elaborado con la intención de facilitar los procesos de enseñanza y aprendizaje. Por ejemplo un libro de texto o un programa multimedia que permite hacer prácticas de formulación química[8]

Se definen cuatro puntos que son los componentes de los medios según Pere Marquès.

● El sistema de símbolos: textuales, icónicos, sonoros

● El contenido material (software): los elementos semánticos del contenido, su estructuración, los recursos didácticos, la forma de presentación y el estilo.

● La plataforma tecnológica(hardware); sirve de soporte y facilita el acceso al material.

● El entorno de comunicación con el usuario: proporciona determinados sistemas de mediación.

A partir de los cuatro puntos que componen a los medios mediáticos se pueden generar recursos digitales si nosotros definimos bien cada punto para ser implementado en la creación de nuestro recurso educativo Animalorama

#### **Sobre el Construccionismo**

El construccionismo papertiano como teoría del aprendizaje contemporáneo constituye la respuesta a la teoría constructivista de Piaget, poniendo acento en el valor de las TIC como poderosas herramientas de construcción mental, útiles para desarrollar pensamiento complejo en los estudiantes.

#### **Modalidad de Juego**

La modalidad a la que los recursos educativos digitales pertenecen es la Modalidad de juego ya que representan uno de los accesos directos por parte de los niños a la cultura de la informática. El formato del recurso educativo Animalorama pertenece al denominado "Hipermedia", ya que permite mover varios ítems e información en distintos formatos[8].

## **5. METODOLOGÍA**

La metodología empleada en la investigación se divide en las siguientes etapas.

Etapa 1: Estudio diagnóstico de las necesidades tanto tecnológicas como pedagógicas para la creación de los recursos educativos digitales

Etapa 2: Diseño y producción de recursos educativos digitales.

Las fases empleadas para la construcción de los recursos educativos digitales son:

- 1. Análisis
- 2. Diseño
- 3. Implementación
- 4. Pruebas

#### **Etapa 1 Estudio Diagnóstico**

Como parte del proyecto, se realizó una investigación acerca del Programa Educativo. El objetivo del programa de la enseñanza de inglés a los niños de Preescolar es "Desarrollar habilidades en un segundo idioma para aprender todo el tiempo de forma natural a través de actividades atractivas; con el fin de tener la capacidad de crear sus propias ideas en un ambiente cómodo y atractivo".

En relación a la metodología empleada actualmente en los CENDI del IPN para la enseñanza del inglés está apoyada en la "Teoría de las Inteligencias Múltiples" de Howard Gardner, quien propuso que la vida humana requiere del desarrollo de varios tipos de inteligencia. Así pues, Gardner no entra en contradicción con la definición científica de la inteligencia, como la «capacidad de solucionar problemas o elaborar bienes valiosos». [9], [10]

Las estrategias utilizadas por la profesora se presentan en la figura 1.

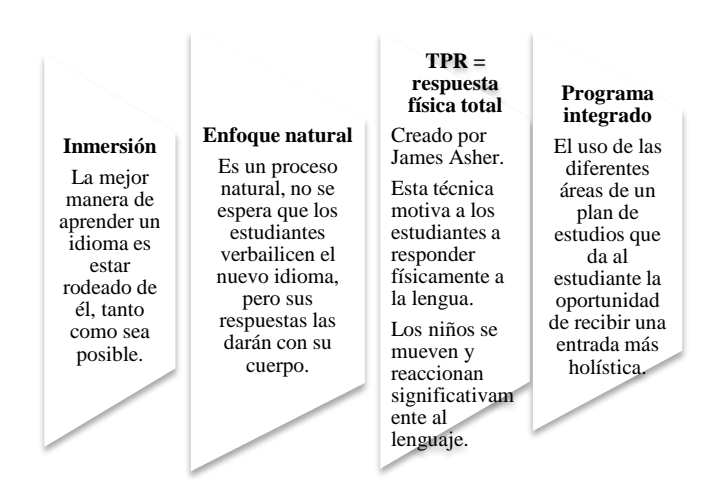

Fig. 1: Estrategias para la enseñanza de inglés

La metodología didáctica empleada en el diseño del Animalorama se denomina metodología de las 3P, la construcción del Animalorama se basó en la metodología de las 3P la cual es una metodología de enseñanza de lenguas extranjeras que se divide en 3 etapas: presentación, prueba y producción.

En la etapa de presentación el estudiante se familiariza con los elementos a aprender. En la etapa de práctica el estudiante tiene una actividad para practicar y reforzar el conocimiento recibiendo el apoyo del profesor y en la de la producción, el niño utilizará el lenguaje en su contexto.

#### **Etapa 2. Diseño y construcción del Animalorama**

La metodología de Ingeniería de Software empleada en la construcción del Animalorama fue la denominada metodología ágil, la cual se divide en las siguientes etapas.:

1. *Análisis y Especificación*. Se analizó la construcción del recurso educativo Animalorama, identificación de requisitos y requerimientos.

2. *Diseño*. Se describió el diseño del recurso educativo a construir mediante el uso de diagramas UML.

3. *Implementación*. Se construyeron los módulos que conforman al recurso educativo.

4. *Pruebas*. Se realizaron un conjunto de pruebas necesarias para verificar el funcionamiento del Animalorama.

5. *Documentación*. Se realizó el manual de usuario y técnico.

# **Análisis**

En esta etapa se describen las características y funciones de cada una de las tecnologías empleadas, tanto para el recurso educativo Animalorama, como el sistema web administrativo y de estadísticas y la Web API desarrollados.

Se empleó HTML5, CSS y JavaScript debido debido a que estas herramientas son multiplataforma; esto quiere decir que no importa el sistema operativo con el que cuente el dispositivo móvil, iOS, Android o Windows 10, el recurso Animalorama se puede ejecutar correctamente.

Se empleó como entorno de desarrollo a Intel XDK, el cual proporciona las herramientas suficientes para el desarrollo de aplicaciones móviles. Los Sistemas Operativos objetivo son estables y son respaldados por grandes compañías como son Apple, Google y Microsoft, respectivamente.

Se hace uso de una Web API creada por el equipo de desarrollo que formó parte del proyecto multidisciplinario SIP 2014338 para tener una mejor interacción con la base de datos. Las funciones que se encuentran en la Web API permiten el registro y consulta de datos. El acceso a la Web API cuenta con su respectiva seguridad para mantener la integridad de los datos.

Para el intercambio de datos se manejó el formato JSON (JavaScript Object Notation), que a diferencia de XML su implementación es más simple en cualquier tecnología así como una mejor estructura de los datos. Para el desarrollo del Web API se utilizó Grails el cual está basado en el lenguaje de programación Groovy.

En el desarrollo del sistema de monitoreo y gestión se hizo uso de Laravel, framework basado en el lenguaje de programación PHP. Este framework es utilizado principalmente para el desarrollo ágil de sistemas web y que en conjunto con la Web API desarrollada en Grails se respetó el modelo vista controlador propuesto.

Para la creación de la base de datos se hizo uso de MongoDB, el cual es un sistema de base de datos NoSQL orientado a documentos. A diferencia de las bases de datos relacionales se guardan los datos en estructuras de datos de documentos JSON, lo cual facilita su integración.

#### **Requerimientos del usuario**

● El administrador y el profesor ejecutarán las tareas propias en el sistema administrativo y de estadísticas, los alumnos ejecutarán las tareas propias de su rol en el dispositivo.

● Basarse en la unidad de aprendizaje de inglés con el programa de estudio del CENDI.

● Se proveerá de un sistema escalable.

#### **Requerimientos del Sistema**

● Definición de funciones básicas para la manipulación de datos como son el alta de alumnos, grupos y profesores, monitoreo de las estadísticas de los alumnos (individual y por grupo).

● Interfaz gráfica inicial similar para los 2 tipos de usuario en el sistema administrativo y de estadísticas.

● Durante el transcurso de la clase se utilizarán los recursos educativos, no sustituirán al profesor, es una herramienta de ayuda para la enseñanza del inglés.

#### **Diseño**

En esta segunda etapa se definió el diseño del Animalorama, utilizando diagramas basados en el Lenguaje de Modelado Unificado (UML). Los diseños presentados a continuación corresponden a los recursos educativos digitales y al sitio web para visualizar las estadísticas obtenidas a partir del uso de los mismos.

Para el diseño del Animalorama se tomó en cuenta los recursos con los que ya se contaban dentro del marco del proyecto multidisciplinario SIP20140338, que son tablets de la marca Apple (iPads) y que ya fueron descritas dentro del apartado de los dispositivos móviles. Esta iPad es fundamental dentro del salón de clases, ya que los alumnos y el profesor pueden interactuar con ella. Además para la parte de la recuperación de las estadísticas por parte del profesor se puede utilizar cualquier dispositivo que cuente con conectividad a internet y un navegador web.

La clase es presencial, por lo tanto el profesor podrá guiar a los alumnos a través del tiempo designado para la misma y auxiliar en el uso de los recursos educativos digitales, ya que están pensados en ser un apoyo para la clase impartida por el mismo.

Dentro del salón de clases se ha diseñado las siguientes funciones para los actores: Alumno y Profesor:

**Profesor:** Iniciar Sesión con un login con su correo electrónico y password, el último será asignado automáticamente en la página de monitoreo y gestión.

● Recuperar los grupos de los que él está a cargo.

● Seleccionar el grupo del cual se quieren conocer las estadísticas.

●Seleccionar un alumno en específico y conocer su rendimiento.

**Alumno:** Iniciar sesión de una manera un poco distinta a lo convencional, a partir de un avatar (imagen) proporcionada por el sistema.

● Seleccionar el recurso Animalorama.

● El alumno experimentará la presentación del tema.

- ●El alumno tendrá su juego de reforzamiento.
- El alumno tendrá su evaluación.

El administrador será el encargado del registro de los profesores y de los alumnos. Esto se pensó de esta manera para tener un mejor control y mayor confidencialidad en el sistema. El Administrador tendrá las siguientes funciones.

**Administrador:** Inicia sesión de manera convencional con un email y un password generado automáticamente.

● El Administrador podrá conectarse a través de internet y acceder a su cuenta.

● El administrador tiene poco o casi nulo contacto con las tablets.

● Registra a profesores y los grupos junto con sus alumnos que se encuentran inscritos en el programa de estudios del CENDI.

Los casos de uso que se definieron en la etapa de análisis describen la funcionalidad del sistema tomando en cuenta los pasos a realizar y la interacción con los diferentes usuarios, para ello se consideró conveniente dividir el sistema en los siguientes módulos:

- Animalorama
- Administración de Usuarios
- Autenticación
- Recuperación de Estadísticas
- Recursos Educativos Digitales
- Web API
- Bases de Datos

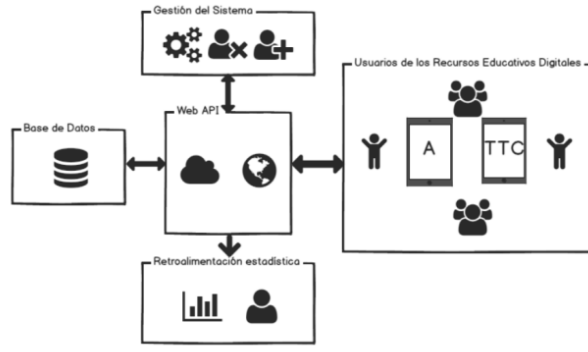

Fig. 2: Arquitectura

#### **Implementación**

**Implementación del Sistema Web:**Para la construcción del sitio web se echó mano del framework de PHP Laravel ya que además de contar con una documentación y foro de usuarios bastante amplia, trabaja muy bien en conjunto con la API que se diseñó previamente, además de las herramientas web inherentes en cualquier proyecto web, como son HTML 5, JavaScript y CSS.

En la figura 3 se puede observar la pantalla de inicio del sitio web, al que se le denominó RED CENDI (Recursos Educativos Digitales de los Centro de Desarrollo Infantil).

La vista de inicio cuenta con los detalles de bienvenida para poder ir hacia las pantallas de información (recuadro verde) y para la pantalla de inicio de sesión (recuadro rojo).

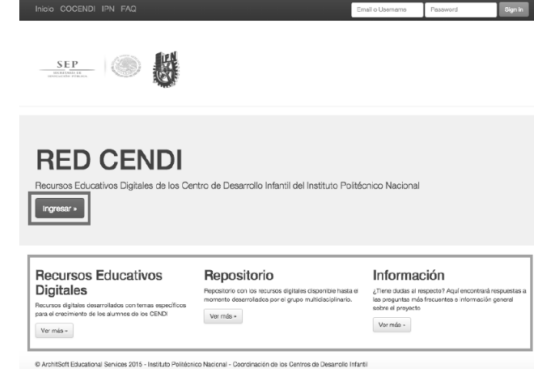

Fig. 3 Pantalla de inicio del sistema.

Cuando un usuario, que puede ser administrador o profesor primordialmente, quieran entrar al sistema, pueden hacerlo dando clic en el botón de ingresar que se mostró en la figura 4 Esto los redirigirá a la pantalla de inicio de sesión. Aquí se tiene que ingresar el correo de su registro y la contraseña proporcionada por el sistema.

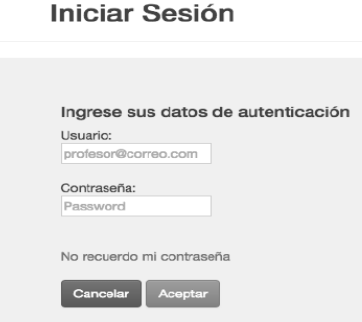

Fig. 4 Pantalla de registro

Una vez que han ingresado correctamente sus datos, se le redireccionará a la vista correspondiente en función de su status (si es Profesor o Administrador). Al ser un portal de estadísticas para que el profesor lleve un control sobre el uso de los recursos educativos digitales dentro de sus grupos, es notorio que el sistema está enfocado al uso que le darán éstos. Sin embargo, el administrador también tiene un papel fundamental en esta sección, ya que es el encargado de llevar el control de los usuarios. Esto quiere decir que es el encargado de dar de alta y/o de baja a los profesores, alumnos, escuelas y grupos, además de poder realizar cambios. Esto se pensó de manera en que se lleve una mejor calidad en la información y más seguridad en el sistema.

**Implementación del Animalorama:** El recurso del Animalorama se divide en tres etapas:

**Presentación:** En la etapa de presentación se introduce al niño con el vocabulario a manejar, en este caso como se hace referencia a los animales del zoológico, en la presentación se muestra un zoológico con los animales y al presionar cada uno de ellos se escucha la pronunciación de su nombre. En la figura 5 se muestra la vista principal del Animalorama presentado desde un iPad.

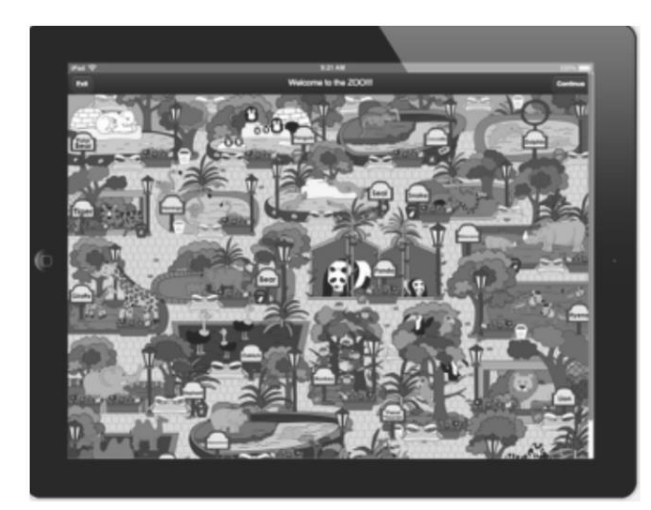

Fig.5: Vista del Zoológico.

El objetivo principal de la fase de presentación es mostrar al alumno una variedad de animales y su diferente pronunciación en el idioma inglés. Esto en conjunto con la clase de la maestra a cargo, permitirá que el alumno se vaya familiarizando con el tema y vea la clase como una aventura.

**Prueba:** Después de 10 pulsaciones en la fase de presentación, se le pregunta al usuario si quiere continuar con la fase de Prueba con un mensaje en la pantalla. Si quiere continuar se le muestra la pantalla de prueba, si no, éste puede seguir interactuando con la pantalla de presentación.

En la fase de prueba el usuario debe de buscar de entre varias tarjetas (con formas de figuras), la que corresponda a la imagen del animal mostrado en la pantalla. El usuario puede escuchar la pronunciación del nombre del animal mostrado, presionando la figura de la bocina. Esta acción se repite tres veces.

Una vez que encuentra la carta con la imagen del animal, aparece otro de los animales del zoológico y el alumno debe volver a buscar dicha imagen tocando las diferentes tarjetas que aparecen en la pantalla. (Figura 6).

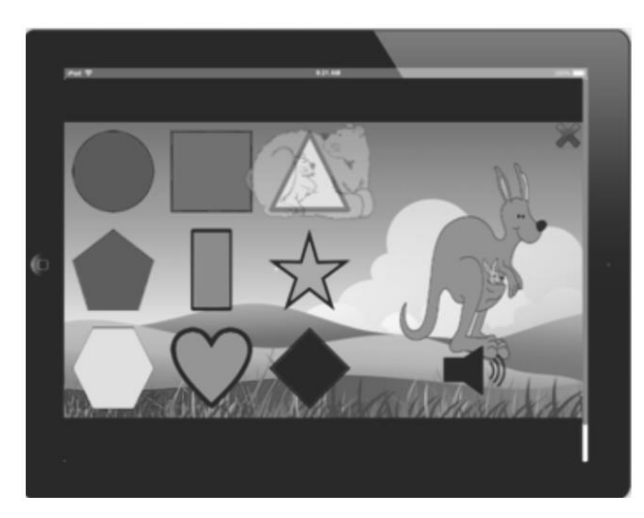

Fig.6 Fase de prueba.

En la fase de producción los estudiantes tienen que resolver la actividad que consiste en relacionar los tres animales presentados con su correspondiente nombre el cual se escucha

al tocar la bocina. Las equivocaciones y aciertos en esta parte serán registrados.

Al finalizar la etapa de producción, si es que se eligió la modalidad online se presentará la pantalla de finalización la cual permite al usuario terminar la partida y al hacer esta acción se envían los datos obtenidos o analíticas de aprendizaje a la base de datos para que puedan ser consultados por el profesor a cargo.

La muestra con la que se trabajó para ver la funcionalidad del Animalorama fueron tres grupos correspondientes a tres CENDI del IPN, dos grupos de preescolar I y un grupo de preescolar II. Antes de iniciar el trabajo con los niños se diseñó y aplicó un cuestionario a sus papás, lo que permitió darnos cuenta que sólo el 20% de estos niños han tenido algún acercamiento con las tabletas en sus respectivas casas, y las han usado con juegos diversos, pero ninguno de ellos ha sido para aprender inglés.

A pesar de que el 80% de los niños no habían trabajado con tabletas, cuando jugaron con el Animalorama, se pudo observar que aunque fue novedad para la mayoría, mostraron facilidad para jugar con el recurso educativo.

Los niños ponían atención a la pronunciación de los nombres de los animales y enseguida repetían la pronunciación.

Jugaron con soltura y se mostraron contentos en diferentes momentos.

# **6. RESULTADOS**

Después de jugar con el Animalorama, las estadísticas que se arrojaron fueron las siguientes.

# **Análisis de la muestra de los 40 niños**

En la etapa de prueba, cuando el niño tiene que elegir la tarjeta que contenga al animal mostrado, se encontró que de 40 niños, 11 se equivocaron en la primera oportunidad de elección, 3 en la segunda oportunidad y ninguno en la tercera oportunidad.

Esto muestra que la concentración de los niños fue buena y que el diseño del recurso cumple con la parte de satisfacción.

En la tercera parte que es la producción, de los 40 niños, 13 se equivocaron en la primera elección, 6 en la segunda elección y ninguno en la tercera elección.

Para evaluar la usabilidad del recurso digital educativo Animalorama se diseñaron cuestionarios mismos que fueron aplicados a los niños.

Para Faulkner (1998) la usabilidad "evalúa si el funcionamiento de las aplicaciones de software se ajustan a la finalidad del diseño".

# **Efectividad**

Se relaciona con la precisión y completitud con la que los usuarios utilizan la aplicación para realizar sus tareas. La calidad de la solución y la tasa de errores son algunos indicadores de efectividad.

## **Eficiencia**

Es la relación entre efectividad y el esfuerzo o recursos empleados para conseguirla.

Algunos indicadores son el tiempo para llevar a cabo una tarea y el tiempo de aprendizaje. A menor cantidad de recursos y esfuerzo, mayor eficiencia.

# **Satisfacción**

Es el grado con que el usuario se siente satisfecho, al utilizar la aplicación para completar alguna tarea. La satisfacción es un atributo subjetivo, que puede ser medido por escalas de calificación de actitud.

Se aplicaron varias preguntas a los niños de los CENDI para revisar estos tres aspectos.

#### **Preguntas**

Se presentan a continuación un conjunto de preguntas hechas para los niños de los CENDI del IPN, quienes por su corta edad aún no saben leer, por lo que dichas preguntas se realizaron a través del audio.

- 1.- ¿Te gustó el juego? Sí NO (satisfacción)
- 2.- ¿Te fue fácil jugar? Si No (Efectividad)
- 3.- ¿Tardaste mucho en aprender a juga? Si NO (Eficiencia)
- 4.- ¿Qué aprendiste en el juego? (eficiencia)
- 5.- ¿Volverías a usar el juego? Si No (Satisfacción)
- 6.- Te equivocaste al oprimir los botones? Si No (Efectividad)

De las 6 preguntas 2 revisan lo correspondiente a eficiencia (No. 3 y no. 4), dos a efectividad (2 y 6) y dos satisfacción (1 y 5)

Se efectuaron pruebas de los recursos digitales en un taller que se impartió a las maestras de los CENDI del IPN.

Los resultados encontrados se muestran en las gráficas correspondientes a las figuras 17 a la

- 1.- ¿Te gustó el juego?
- 2.- ¿Te fue fácil jugar?

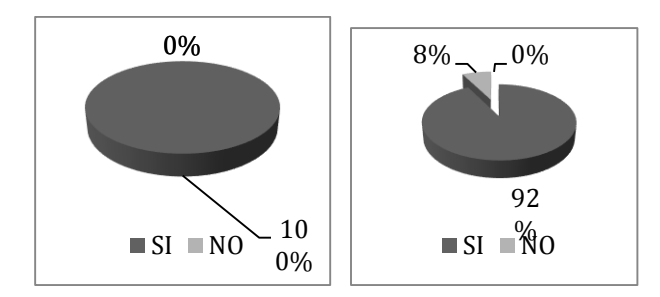

- 3.- ¿Te tardaste mucho en aprender a jugarlo?
- 4.- ¿ Qué aprendiste en el juego?

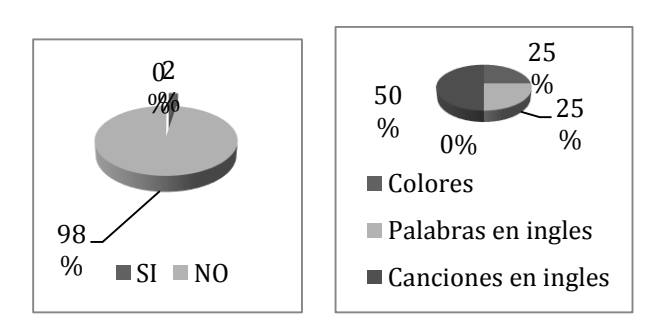

5.- ¿Volverías a usar el juego?

6.-  $\zeta$ Te equivocaste al oprimir los botones?

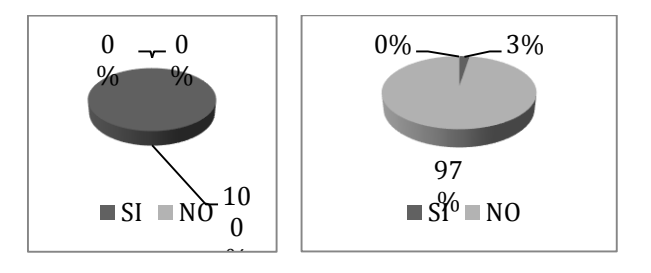

# **7. CONCLUSIONES**

Se empleó uno de los recursos tecnológicos más importantes de los últimos años para la enseñanza y el aprendizaje como lo es la "Tablet", es importante señalar que para una mejor interacción se explotaron todas las funciones que ofrece tal tecnología como son la pantalla táctil, la capacidad de utilizar sonidos, la conexión a internet inalámbrica, etc.

# **8. RECONOCIMIENTO**

Los autores agradecen a la Escuela Superior de Cómputo del Instituto Politécnico Nacional, así como a la SIP del IPN, por el apoyo recibido y las facilidades otorgadas para el desarrollo del presente trabajo

# **9. REFERENCIAS**

- [1] Márquez, Pérez. 1996 Disponible: http://www.lmi.ub.es/te/any96/marques\_software/ [Último acceso: Mayo 2015].
- [2] Educaguía [En línea]. Disponible:
- http://www.educaguia.com/ [Último acceso: Mayo 2015]. [3] Colombiaaprende [En línea]. Disponible:
- http://www.colombiaaprende.edu.co/html/home/1592/w3 channel.html [Último acceso: Mayo 2015]
- [4] Britishcouncil [En línea]. Disponible: https://learnenglish.britishcouncil.org/es [Último acceso: Mayo 2015]
- [5] Proyecto Descartes [En línea]. Disponible: http://descartes.cnice.mec.es/presentacion/descripcion\_ web.html [Último acceso: Mayo 2015]
- [6] UNAM [En línea]. Disponible: http://www.interactiva.matem.unam.mx/ [Último acceso: Mayo 2015]
- [7] Cinvestav [En línea]. Disponible: http://www.matedu.cinvestav.mx/~asacristan/Programa\_ EMAT-Logo.php [Último acceso: Mayo 2015].
- [8] Rabajoli, Graciela , Ibarra, Mario. Octubre de 2010. [En línea]. Disponible: [http://cvonline.uaeh.edu.mx/Cursos/Maestria/MTE/Uso\\_de](http://cvonline.uaeh.edu.mx/Cursos/Maestria/MTE/Uso_de)
	- la\_tecnologia/Unidad4/Recursos\_educativos\_digitales.pdf [Último acceso: Mayo 2015]
- [9] Gardner, Howard. (1983). **Frames of mind: The theory of multiple intelligences.** New York: Basic Books.
- [10] Gardner, Howard. (1999). **The disciplined mind : What all students should understand.** New York: Simon & Schuster.
- [11] Faulkner, C. 1998. **The essence of human-computer interaction**. Prentice Hall.